1. I usually have a set containing all my warped track : I use arrangement view to warp and session view as my vinyl collection

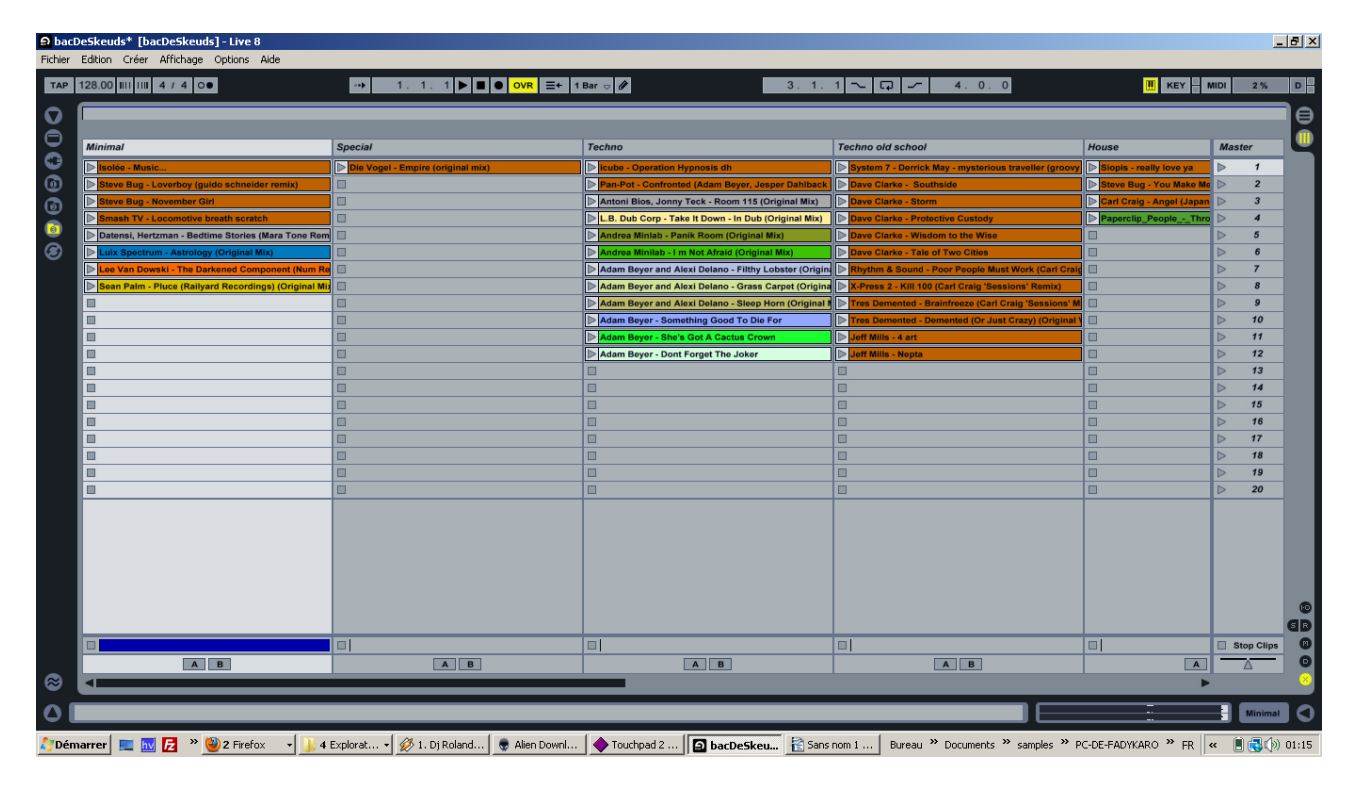

2. In this set I import a new track into live arrangement view (drag n drop p.e.)

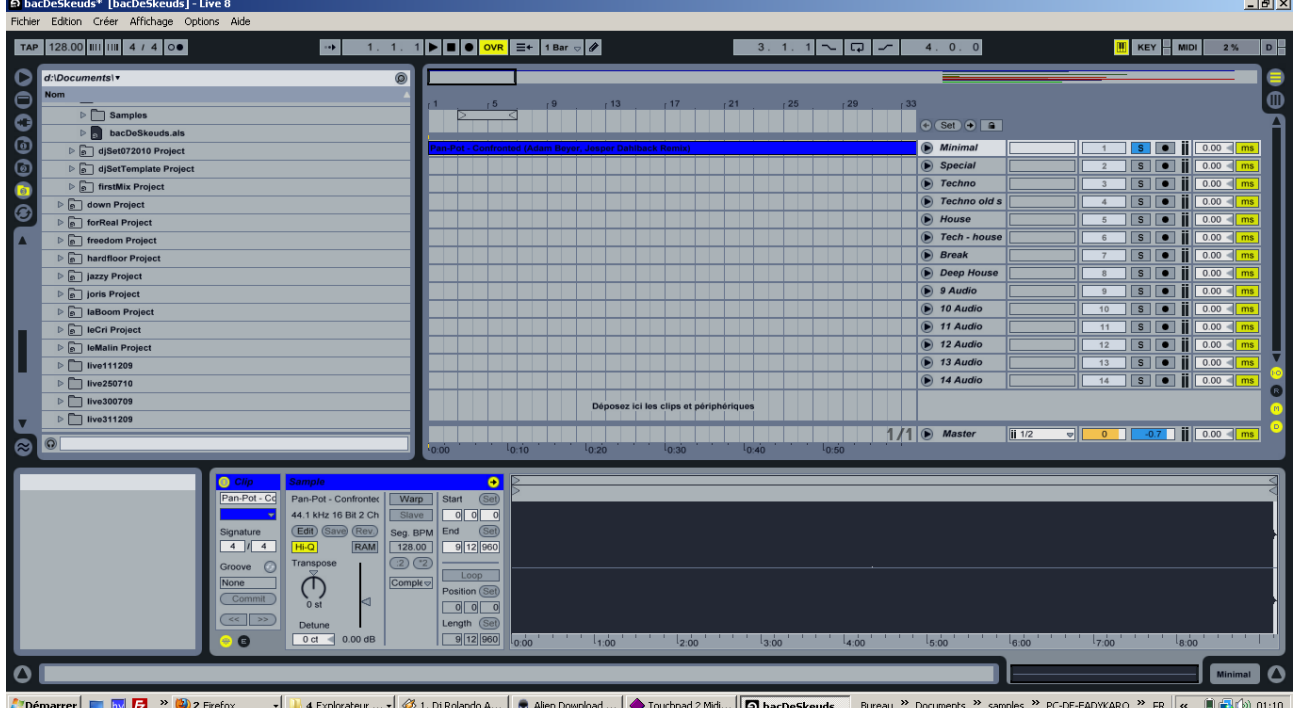

## 3. hit the warp button

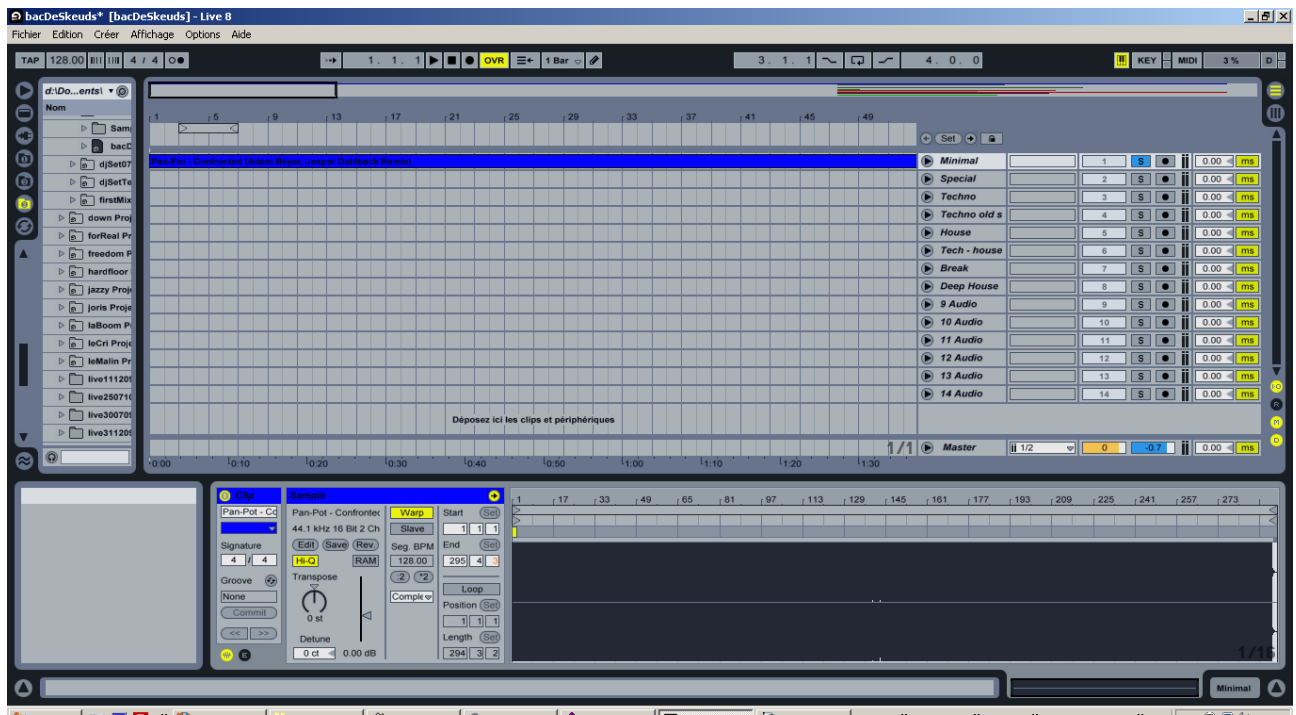

27 Démarrer | ■ 図 <mark>Z</mark> <sup>>></sup> ② 2 Frefox - | a Explorat... | ② 1.0j Roland... | ● Alen Down!... | ● Alen Down!... | ● Incurbpad 2... | **a** bactDeSkeu... | a Sans nom 1... | Bureau <sup>>></sup> Documents <sup>>></sup> samples <sup>>></sup> PC-DE-FADWA

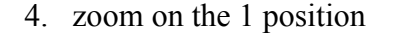

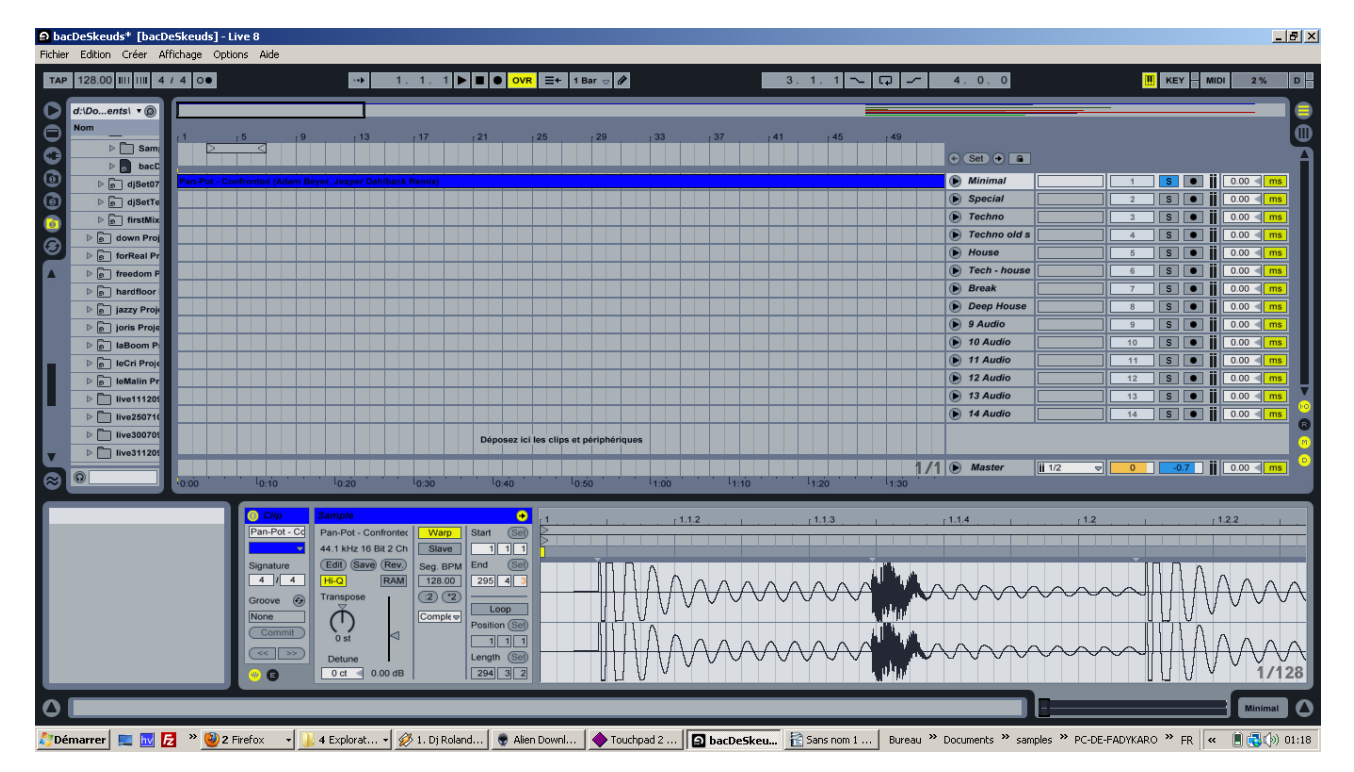

5. place 1.1.1 at the first beat

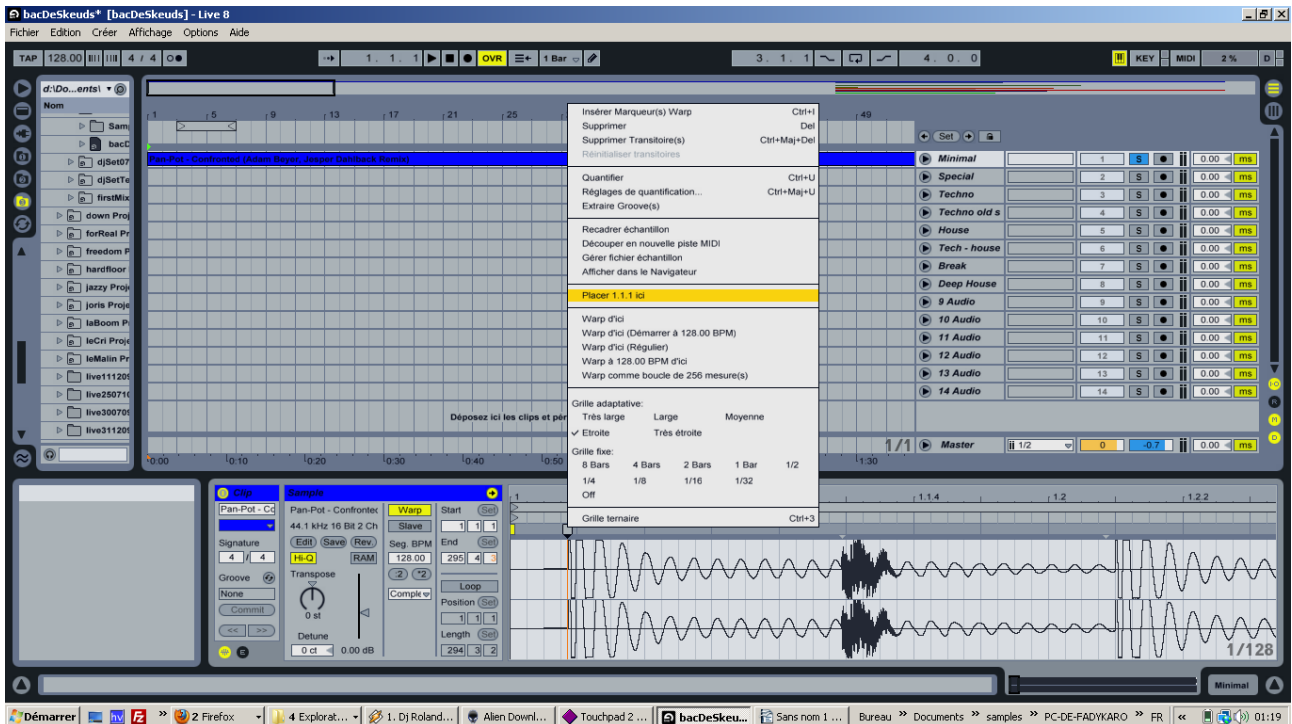

(sorry my version speaks french ;-)

6. zoom out until you can see from 1.1.1 to 2.1.1

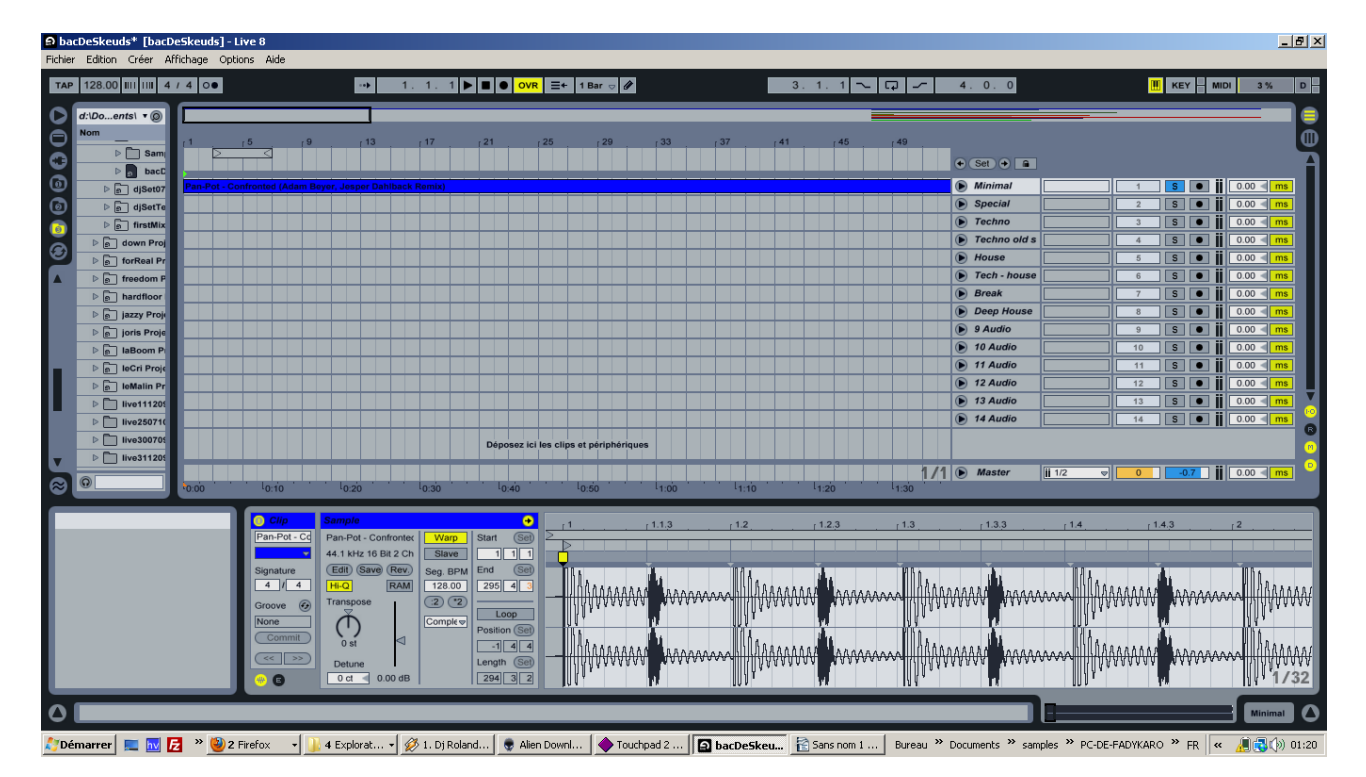

here you have 4 bars of the song.

7. Play with the Seg. BPM until all the kiks fall on the grid.

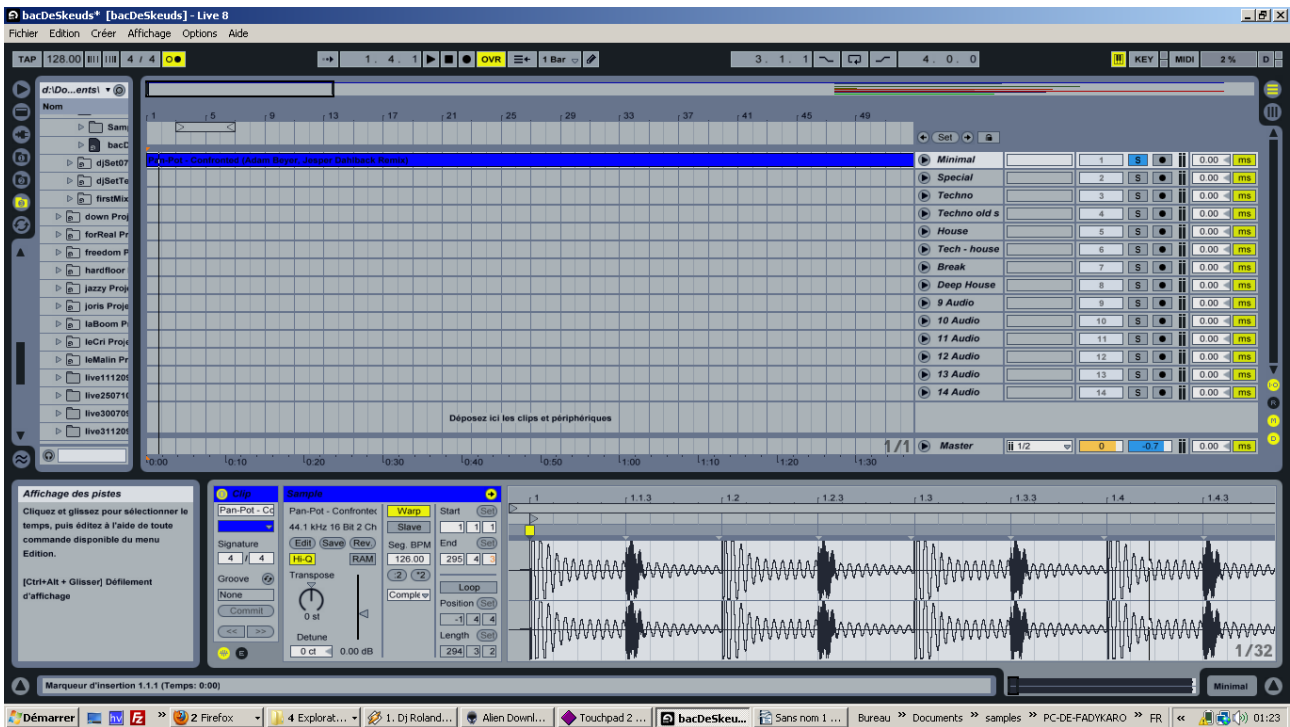

Usualy it is an integer value, hear it with the metronome to check wether it is correct or no.

8. zoom out

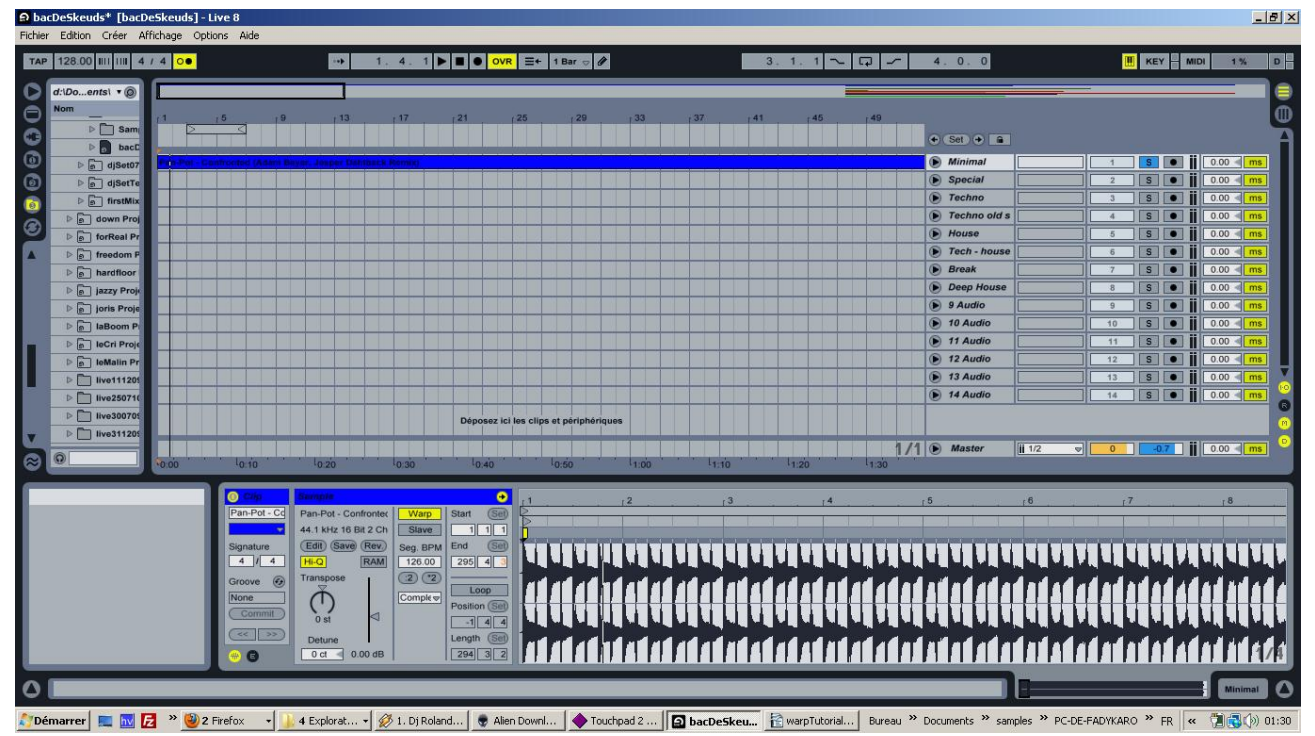

is it still OK? Here it looks fine.

9. Scrol until 16, if it stays OK then you're almost done, if not that mean the bpm value you entered was not correct

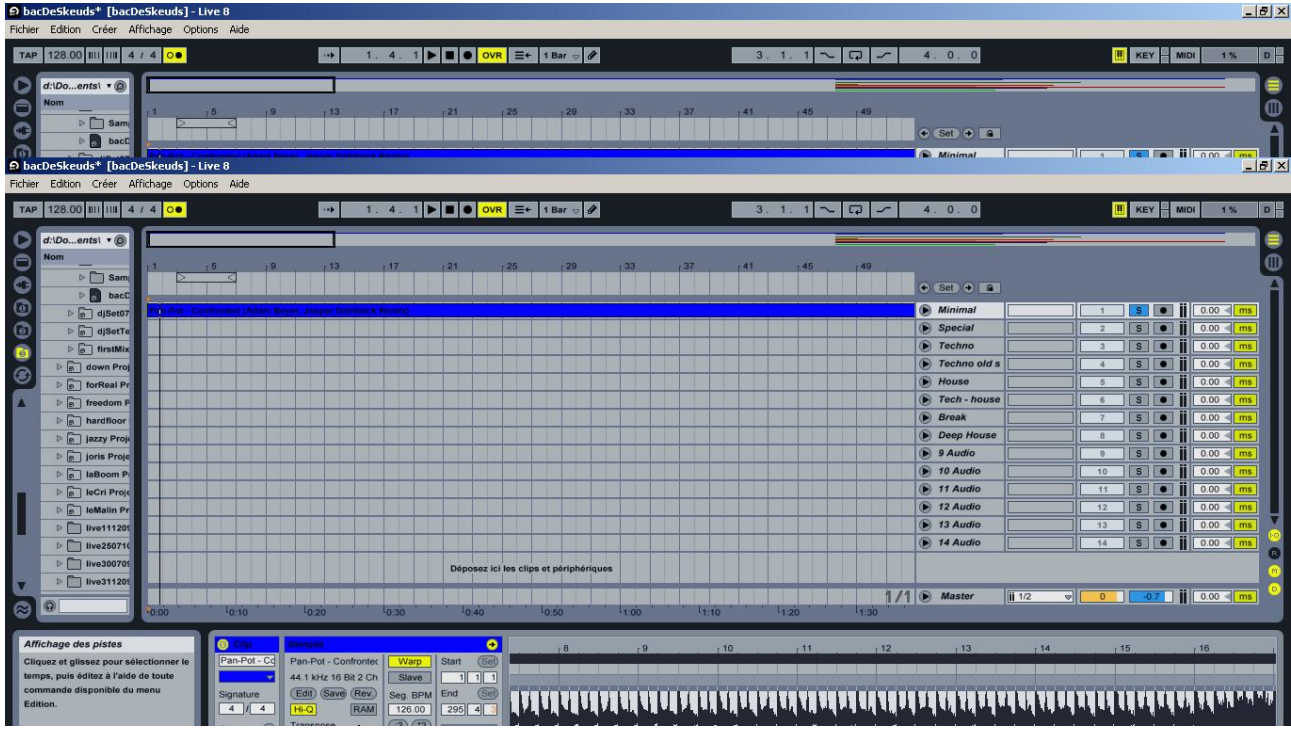

10. When it is OK until 16 go to the last part of the song where you still have some drums, zoom in and rectify the position of the grey marker for the beat to fall on the grid

| f3 bacDeSkeuds* [bacDeSkeuds] - Live 8                                                                                 |                                                                                                    | $-12$ $\times$                                                                                  |
|----------------------------------------------------------------------------------------------------|----------------------------------------------------------------------------------------------------|-------------------------------------------------------------------------------------------------|
| Fichier Edition Créer Affichage Options Aide                                                                           |                                                                                                    |                                                                                                 |
| TAP 128.00                4 / 4 00<br>$\rightarrow$                                                                    | 1. 4. 4 $\triangleright$ $\parallel$ $\parallel$ $\parallel$ $\triangleright$ $\parallel$ $\frac{1}{2}$ $\triangleright$ $\parallel$ 1 Bar $\triangleright$ $\parallel$<br>3. 1. 1 $\sim$ $\boxed{\Box}$ | $H$ KEY $H$ MIDI<br> p <br>4.0.0<br>1%                                                          |
| $\circledcirc$<br>d:\Documents\v<br>Q                                                                                  |                                                                                                    |                                                                                                 |
| <b>Nom</b>                                                                                                    |                                                                                                    |                                                                                                 |
| O<br>$\triangleright$ $\triangleright$ Samples                                                                         | 13<br>17<br>121<br>125                                                                                                    | 129<br>133                                                                                      |
| c<br><b>bacDeSkeuds.als</b>                                                                                            |                                                                                                    | $\bigcirc$ Set $\bigcirc$ $\bigcirc$ $\bigcirc$                                                 |
| $\bf \Phi$<br>$\triangleright$ <b>o</b> djSet072010 Project                                                            | Pan-Pot - Confronted (Adam Beyer, Jesper Dahlback Remix)                                                                                                    | $S$ $\overline{0}$ $\overline{1}$ $\overline{0.00}$ $\overline{0.00}$<br>$\bigcirc$ Minimal     |
| $\bullet$<br>$\triangleright$ <b>o</b> djSetTemplate Project                                                           |                                                                                                    | Special                                                                                         |
| $\triangleright$ <b>6</b> firstMix Project                                                                             |                                                                                                    | $s$ $\bullet$ $\bullet$ $\bullet$ $\bullet$ $\bullet$ $\bullet$ $\bullet$<br>$\bigcirc$ Techno  |
| $\triangleright$ <b>n</b> down Project<br>⊛                                                                            |                                                                                                    | $S$ 0 $\frac{1}{2}$ 0.00 $\frac{1}{2}$ ms<br>$\bullet$ Techno old s                             |
| n forReal Project                                                                                                    |                                                                                                    | $\overline{\mathbf{s}}$<br>$\bullet$ $\parallel$ 0.00 $\parallel$ ms<br>$\bigoplus$ House       |
| $\triangleright$ $\boxed{\circ}$ freedom Project                                                                       |                                                                                                    | Tech - house<br>$\overline{\mathbf{s}}$<br>$\bullet$ iii<br>$\boxed{0.00}$ $\boxed{\text{ms}}$  |
| $\triangleright$ <b>n</b> hardfloor Project                                                                            |                                                                                                    | <b>Break</b><br>$\sqrt{s}$<br>$0.00 \leq m s$<br>$\bullet$                                      |
| $\triangleright$ $\boxed{\circ}$ jazzy Project                                                                         |                                                                                                    | $\overline{\bullet}$ ii<br>$\boxed{0.00 \leq m s}$<br><b>Deep House</b><br>$\sqrt{s}$           |
| $\triangleright$ $\triangleright$ $\triangleright$ joris Project                                                       |                                                                                                    | $S$ 0 $\overline{0}$ 0.00 $\overline{0}$ ms<br>9 Audio                                          |
| $\triangleright$ $\triangleright$ a Boom Project                                                                       |                                                                                                    | $S$ 0 $1$ 0.00 $\frac{1}{s}$ ms<br>$\triangleright$ 10 Audio<br>10                              |
| $\triangleright$ $\boxed{\circ}$ leCri Project                                                                         |                                                                                                    | $S$ $\bullet$ $\bullet$ $\bullet$ 0.00 $\bullet$ $\bullet$<br>$\n  11 \text{ Audio}$<br>11      |
| $\triangleright$ <b>S</b> leMalin Project                                                                              |                                                                                                    | $S$ 0 $1$ 0.00 $\frac{m}{s}$<br>$\rightarrow$ 12 Audio<br>12                                    |
| $\triangleright$   live111209                                                                                          |                                                                                                    | $S$ 0 $\frac{1}{2}$ 0.00 $\frac{1}{2}$ ms<br>$\n  13 Audio$<br>13<br>14   S   O     0.00 <   ms |
| $\triangleright$   live250710                                                                                          |                                                                                                    | $\triangleright$ 14 Audio                                                                       |
| $\triangleright$   live300709                                                                                          | Déposez ici les clips et périphériques                                                                                                    |                                                                                                 |
| $\triangleright$   live311209                                                                                          |                                                                                                    | $1/1$ $\odot$ Master<br>ii 1/2                                                                  |
| $\odot$<br>@                                                                                                    | 10:10<br>10.20<br>10:40<br>$log_{10}$<br>0:00<br>10.30                                                                                                    |                                                                                                 |
|                                                                                                    |                                                                                                    |                                                                                                 |
| $\bullet$ Clip<br>Zone de dépôt de clip/périphériq<br><b>Sample</b>                                                    | $\bullet$                                                                                                    | 288.3                                                                                           |
| Pan-Pot - Cd<br>Pan-Pot - Confrontec<br>Warp<br>Vous pouvez créer de nouvelles                                         | (Set)<br>Start                                                                                                    |                                                                                                 |
| pistes en déposant des fichiers et<br>44.1 kHz 16 Bit 2 Ch<br>Slave<br>périphériques dans cette zone:                  | $\overline{1}$ $\overline{1}$ $\overline{1}$                                                                                                    |                                                                                                 |
| Edit Save Rev.<br>Signature<br>Seg. BPM<br>Déposez des fichiers MIDI, effets<br>$4$ $1$ $4$<br>RAM<br>$Hi-Q$<br>126.00 | (Set)<br>End<br>$295$ 4 3                                                                                                    |                                                                                                 |
| MIDI et instruments pour créer des<br>202<br>Transpose<br>Groove +                                                     |                                                                                                    |                                                                                                 |
| pistes MIDI.<br>None<br>Comple w                                                                                       | Loop                                                                                                    |                                                                                                 |
| ①<br>Déposez des échantillons et des<br>Commit<br>◁<br>effets audio pour créer des pistes<br>0 <sup>st</sup>           | Position (Set)                                                                                                    | Ψ                                                                                               |
| audio<br>$\left  \left  \right  \right $ >>                                                                            | $-1$ 4 4<br>Length (Set)                                                                                                    |                                                                                                 |
| Detune<br>$\bullet$<br>$0$ ct $\leq 0.00$ dB                                                                           |                                                                                                    | 12048                                                                                           |
|                                                                                                    |                                                                                                    |                                                                                                 |
| Sélection temporelle Début: 1.1.1 Fin: 295.4.3+ Longueur: 294.3.2+ (Durée: 9:12:960)<br>O<br><b>Minimal</b>            |                                                                                                    |                                                                                                 |
| Démarrer <b>LE N F</b> $\bullet$ <b>P P</b> warpTutorial.odt - Open <b>Q</b> bacDeSkeuds* [bacD                        |                                                                                                    | Bureau >> Documents >> samples >> PC-DE-FADYKARO FR   2 3 1 1 3 4 5 1 2 3 2:00                  |

here you can see it is very slightly off beat.

So I correct this by inserting a grey marker :

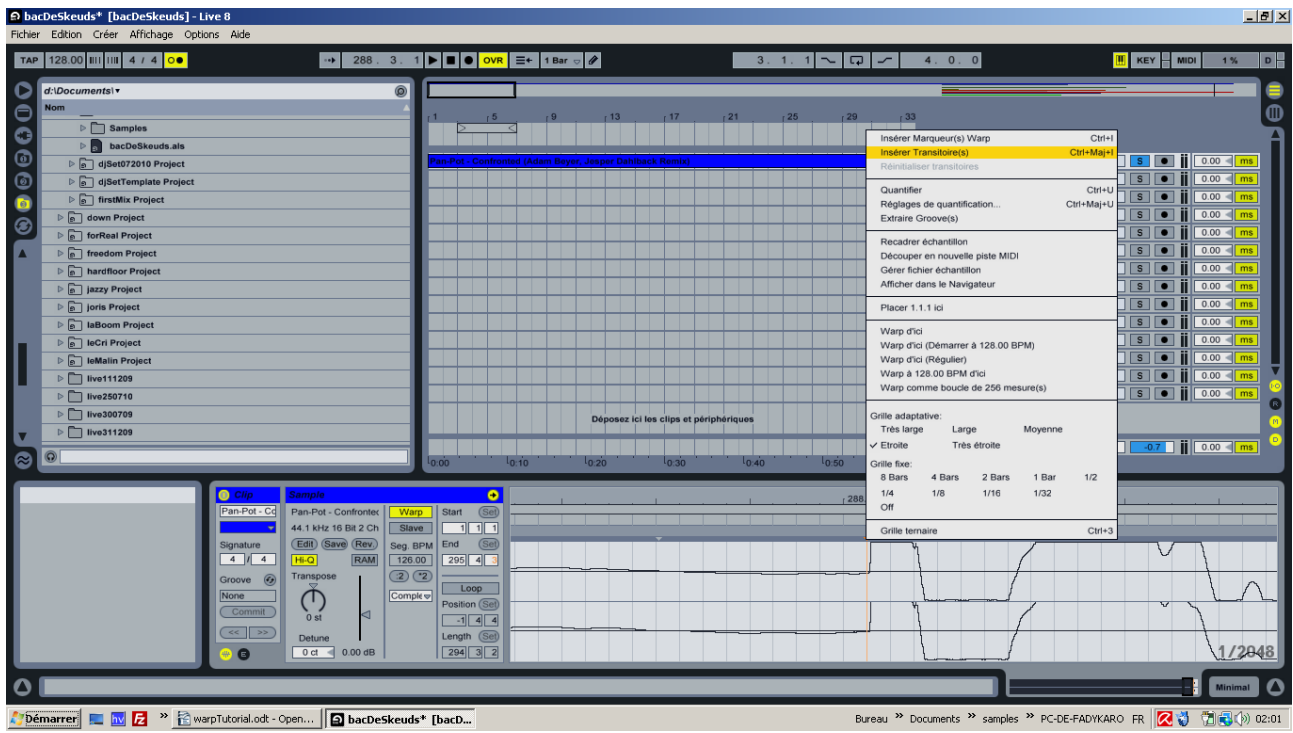

and by draging it on the grid

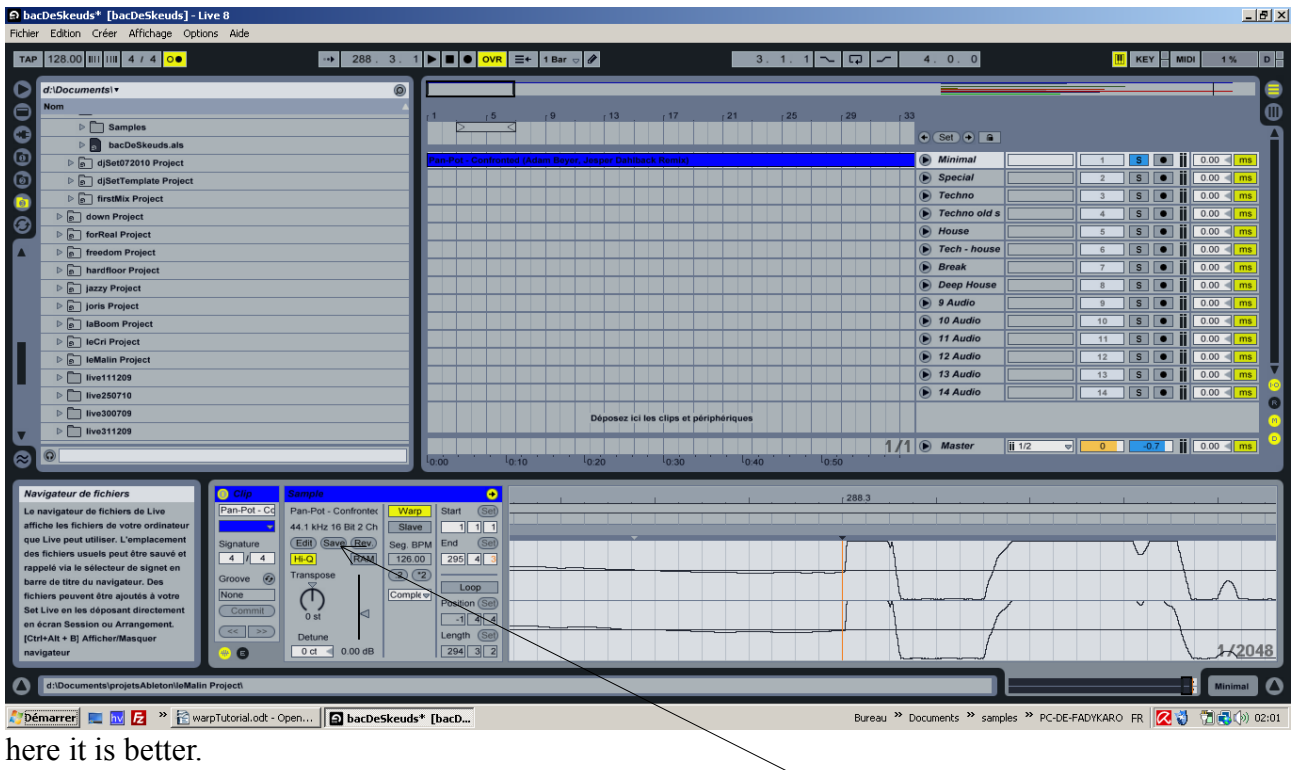

- 11. I finaly save the warp settings in the asd file by hitting save
- 12. I cut the clip from arrangement view and paste it in the appropriate column of the session view
- 13. when I am djing I use a set containing my decks settings :

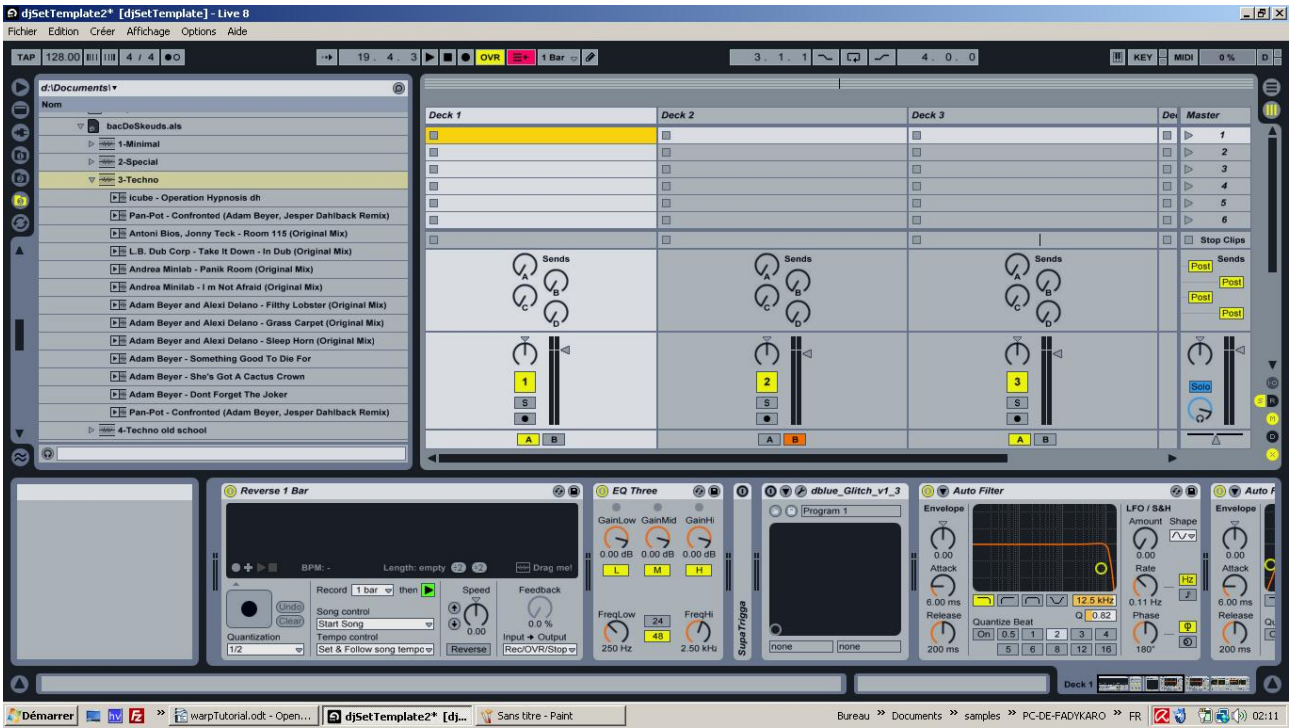

I have an open browser showing the set I gather my tracks in. I then just drag and drop the clips in session view

14. Sometimes you think you got it but you are wrong, you should always try mixing the track with another one before you think it is perfect.